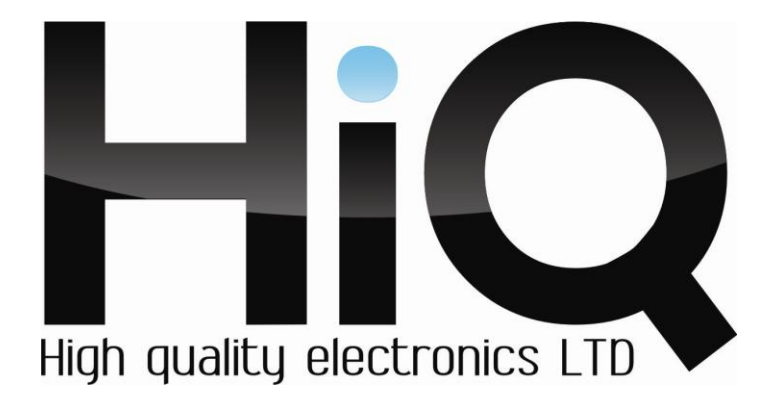

# **ИНСТРУКЦИЯ ПО ЭКСПЛУАТАЦИИ**

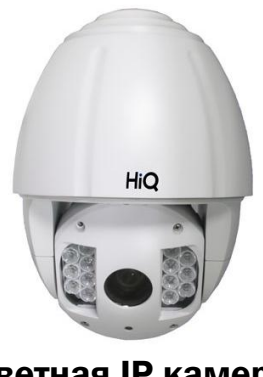

 Цветная IP камера HiQ-8820

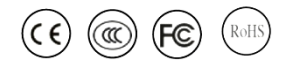

Перед использованием видеокамеры убедитесь, что приняты все меры предосторожности, перечисленные в этой инструкции по эксплуатации. Сохраните данное руководство для справки.

## **Основные характеристики\***

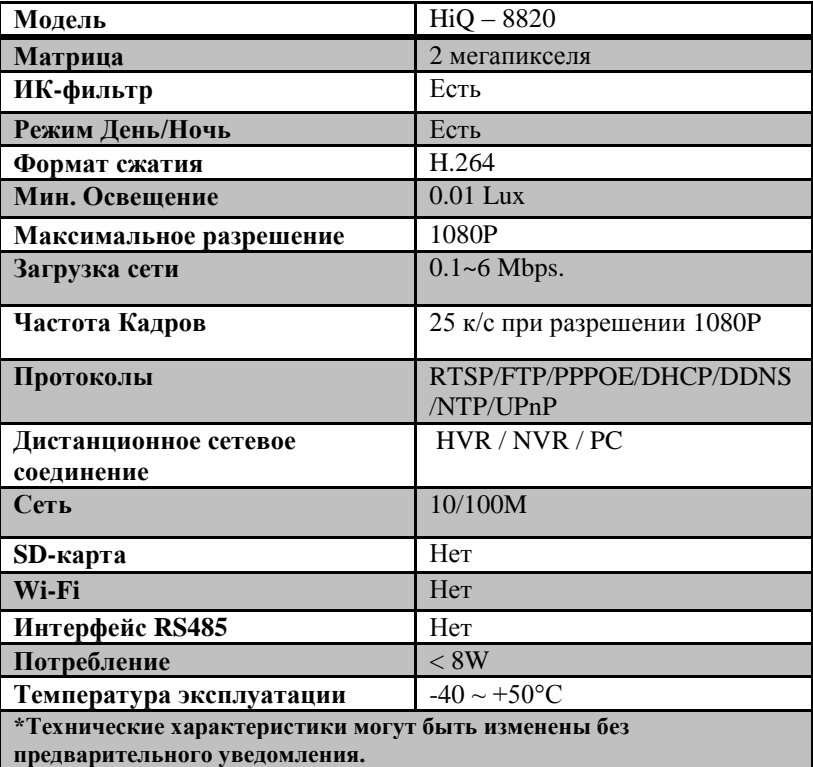

### **Комплектация**

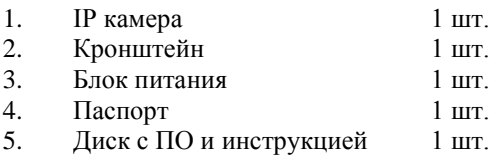

#### Настройка

1) Извлеките устройство из упаковки и расположите на ровной поверхности.

2) Подключите блок питания (из комплекта) к разъему DC 12V. Спустя несколько секунд запустится система самодиагностики камеры. Ни в коем случае не препятствуйте вращению поворотной части изделия.

Подключите один конец сетевого кабеля (из комплекта) в  $3)$ разъем LAN камеры. Второй конец кабеля подключите к свободному порту используемого устройства (компьютер, ноутбук, poyrep. коммутатор). При правильном подключении загорится зеленый и заморгает оранжевый индикатор на сетевом разъеме камеры и сетевом устройстве.

 $4)$ IP-адрес камеры по умолчанию 192.168.1.10. Для успешного подключения к камере на устройстве, с которого будет производиться настройка IP-адрес не должен совпадать с адресом камеры и должен начинаться с 192.168.1.Х, где Х любое значение от 1 до 254.

Откройте браузер Internet Explorer. Откройте Сервис – Свойства  $5)$ обозревателя - вкладка Безопасность - Надежные узлы - Другой. В самом низу списка разрешите выполнение всех элементов ActiveX и примените настройки. Перезагрузите браузер.

В адресной строке напишите IP-адрес камеры. Система  $6)$ попросит установить компонент ActiveX, необходимый для работы камеры, если он не был установлен ранее. Установите компонент и перезапустите браузер.

При повторном запуске браузера и переходе по IP-адресу 7) камеры вы увилите выпалающее меню для выбора языка интерфейса. Выберите в списке русский язык.

8) Пройдите процесс авторизации. Для этого введите имя пользователя *admin* и пароль (по умолчанию не установлен). Нажмите кнопку «Вход».

В окне выбора типа битрейта укажите желаемое разрешение 9) трансляции видео. Основной поток - 1920х1080 рх. Экстра поток -704x576 px.

10) Укажите место хранения вашего видеоархива. Для этого нажмите Настройки - Системные настройки и укажите желаемую директорию. Сохраните изменения, нажав клавишу применить. Чтобы начать запись видеоизображения с камеры, нажмите кнопку «Локальная запись»

11) Чтобы просмотреть архив, нажмите кнопку «Воспроизведение» и выберите режим «Локальное воспроизведение». В открывшемся проигрывателе нажмите кнопку «PLAY» и выберите файл архива.

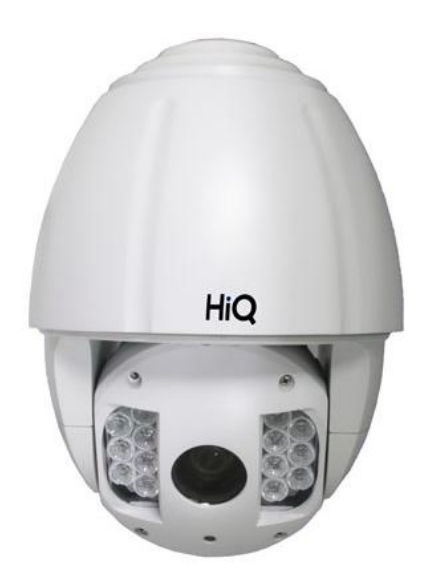

#### **Внешний вид устройства**

#### **Меры предосторожности**

1) Не разбирайте камеру. Ремонт должен производиться только квалифицированным специалистом.

2) Не располагайте камеру в местах попадания в объектив прямых солнечных лучей или других источников яркого света. В противном случае это может привести к повреждению камеры, в независимости от того, используется она или нет.

3) Не устанавливайте и не используйте устройство в местах с температурой ниже -40°С и выше +50°С.

4) Не устанавливайте камеру:

- в зонах с влажностью и уровнем загрязнения воздуха более 95%;

в области повышенного испарения и парообразования или усиленной вибрации.

5) Предотвращайте механические повреждения камеры.

6) При монтаже камеры следует оставить достаточное пространство для легкого доступа к шнуру электропитания и выходам (разъемам) при дальнейшей эксплуатации изделия.

**ВНИМАНИЕ! Несоблюдение условий хранения и эксплуатации камеры может привести к повреждению оборудования.**